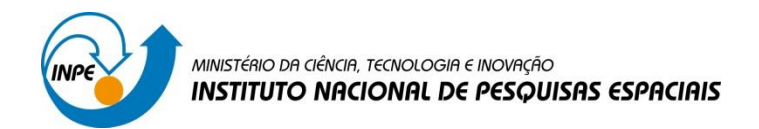

# **RELATÓRIO – LABORATÓRIO 1**

# Disciplina SER-300: Introdução ao Geoprocessamento

Lidiane Cristina Oliveira Costa

São José dos Campos

2016

#### **EXERCICIO 1**

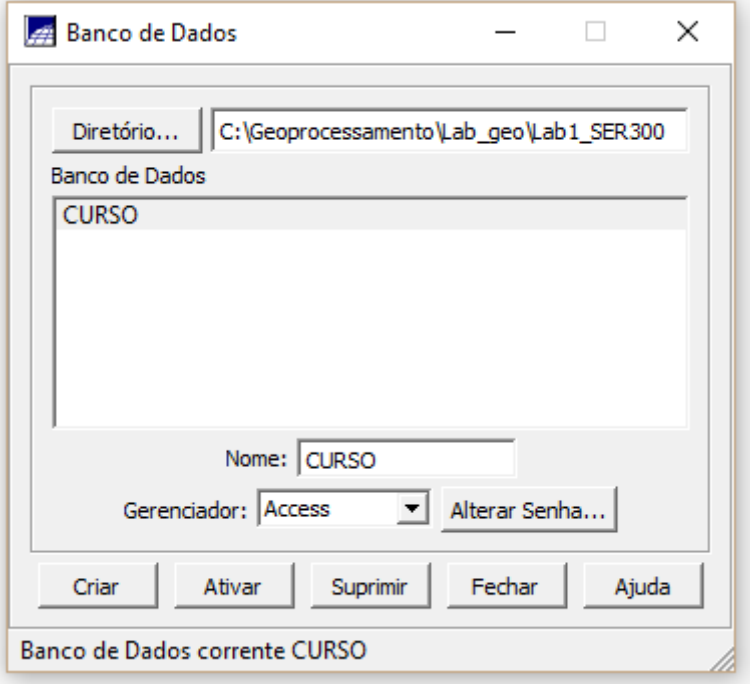

**Figura 1 - Criação de Banco de Dados**

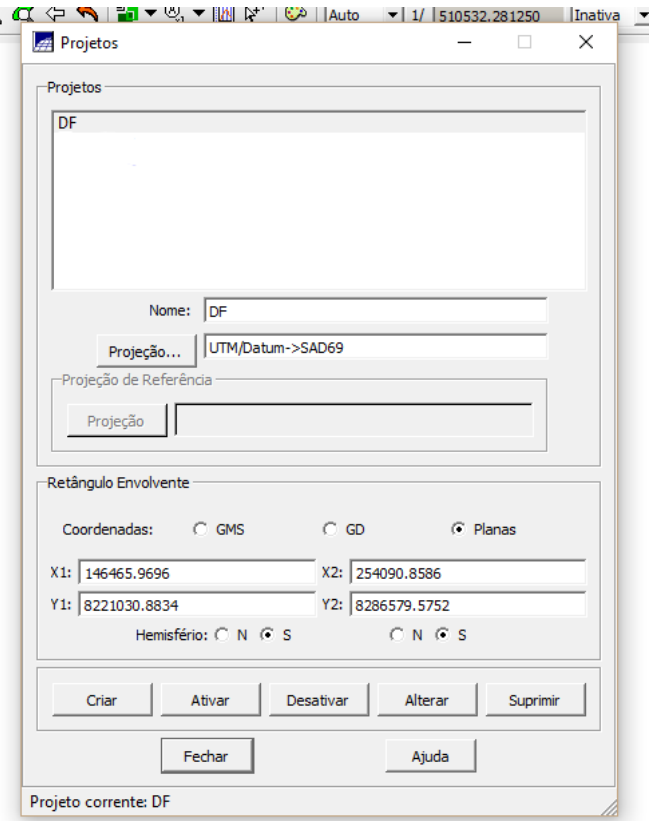

**Figura 2 - Criação Projeto**

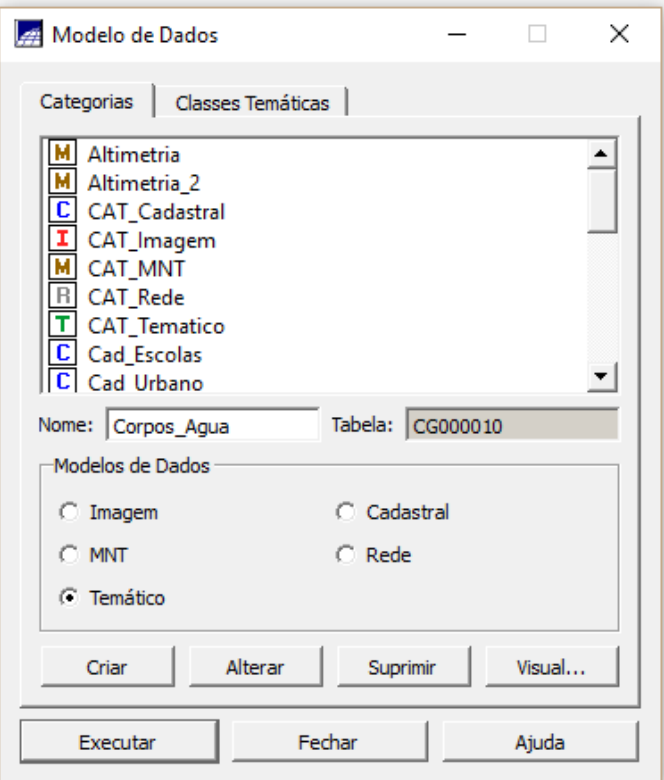

**Figura 3 - Criação Categorias**

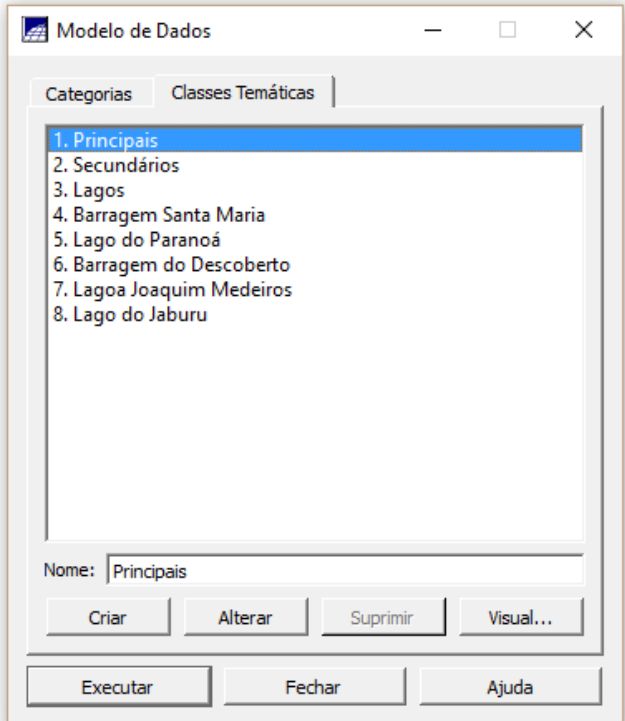

**Figura 4 - Criação Classes**

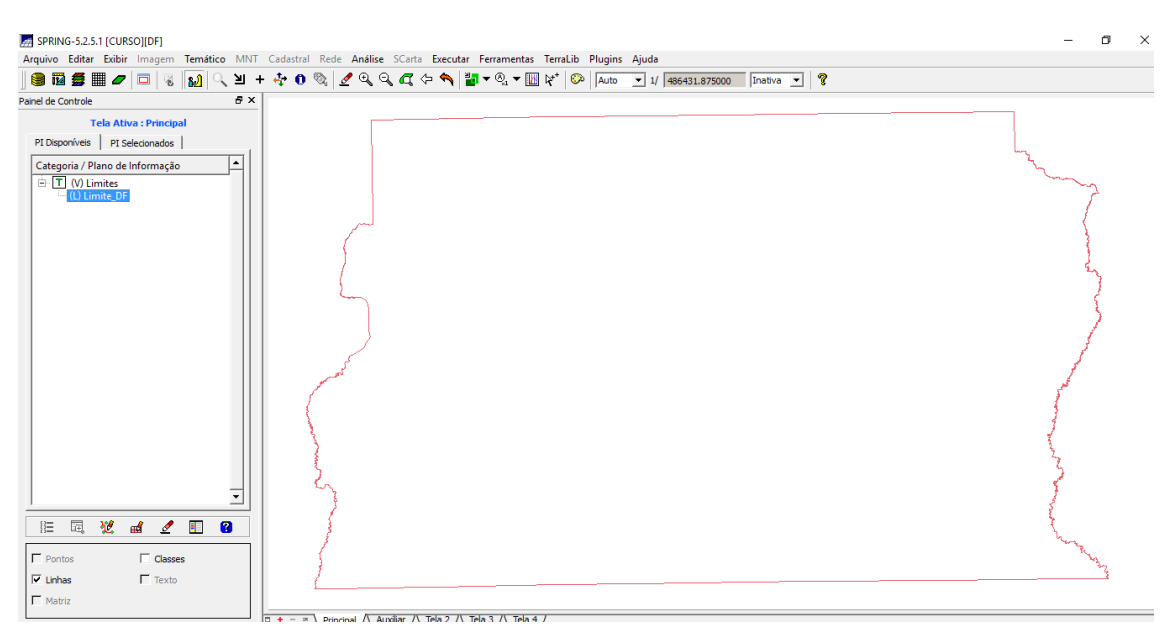

#### **Figura 5 - Limite DF**

# **EH SPKING-3.2.3.1 [CUKSO][UF]** Arquivo Editar Exibir Imagem Temático MNT Cadastral Rede Análise SCarta Executar Ferramentas TerraLib Plugins Ajuda ▏▓▾◈▾▏◘ ◘ ◘ ◘│ज़ॸ▏ᡷ▾▓▾ಐ་ך ◙▿ ⋈⋈⋦⋦ऽऽऽऽऽऽऽऽऽऽऽऽऽऽऽऽ Il Tipo: Edição Gráfica | Editar: Linhas | Modo: Contínuo | Topologia: Automática | Fator Digital: 0.1 | Tolerância: 0.10 | Operação: Criar Linha

#### **Figura 6 - Ajuste, Poligonalização e Associação a classe temática**

**EXERCÍCIO 3**

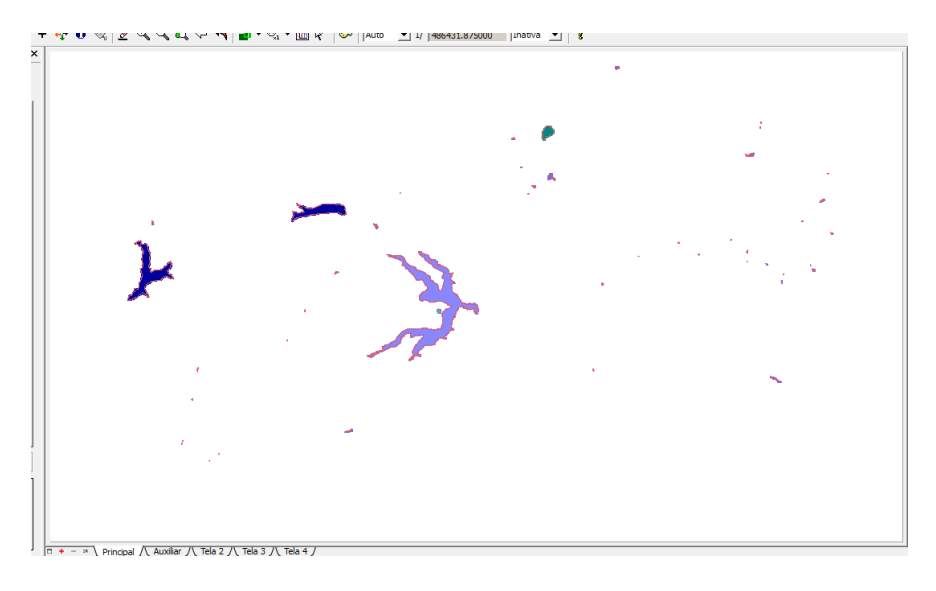

**Figura 7 - Corpo d'água (polígono)**

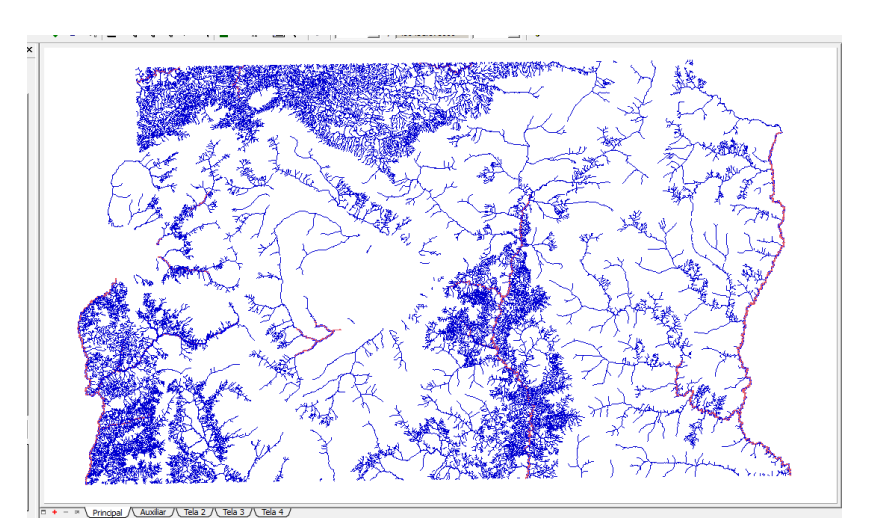

**Figura 8 - Rios (linhas e poligonos)**

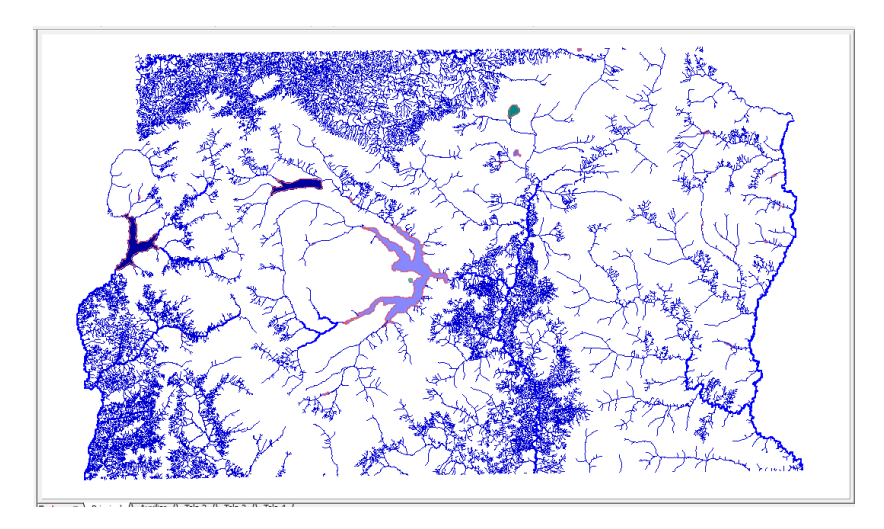

**Figura 9 - Rio e Corpos d'água**

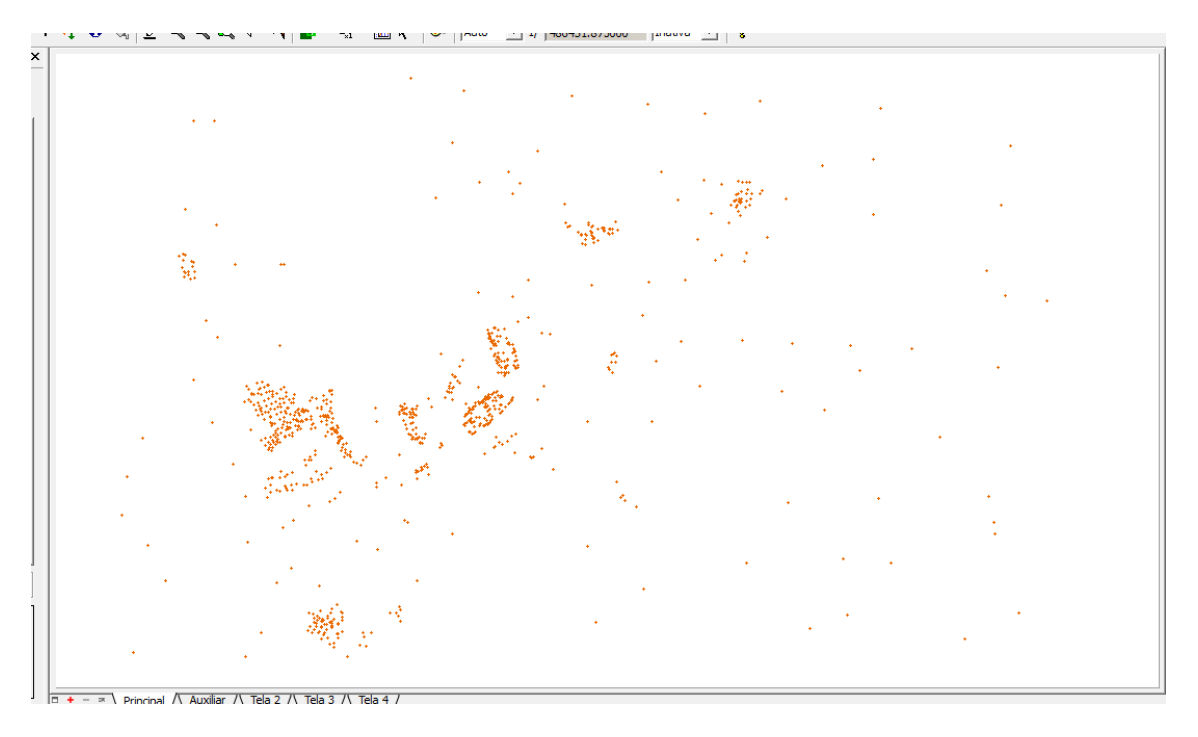

**Figura 10 - Localização das escolas**

**EXERCÍCIO 6**

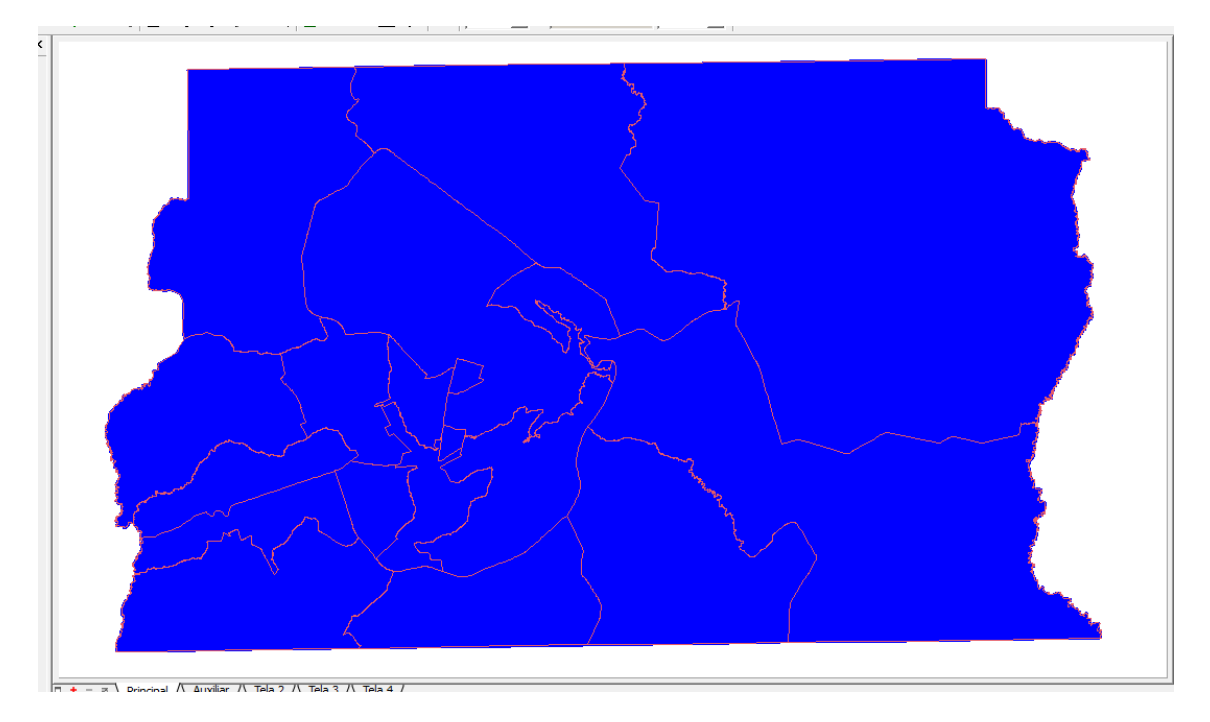

**Figura 11 - Regiões administrativas**

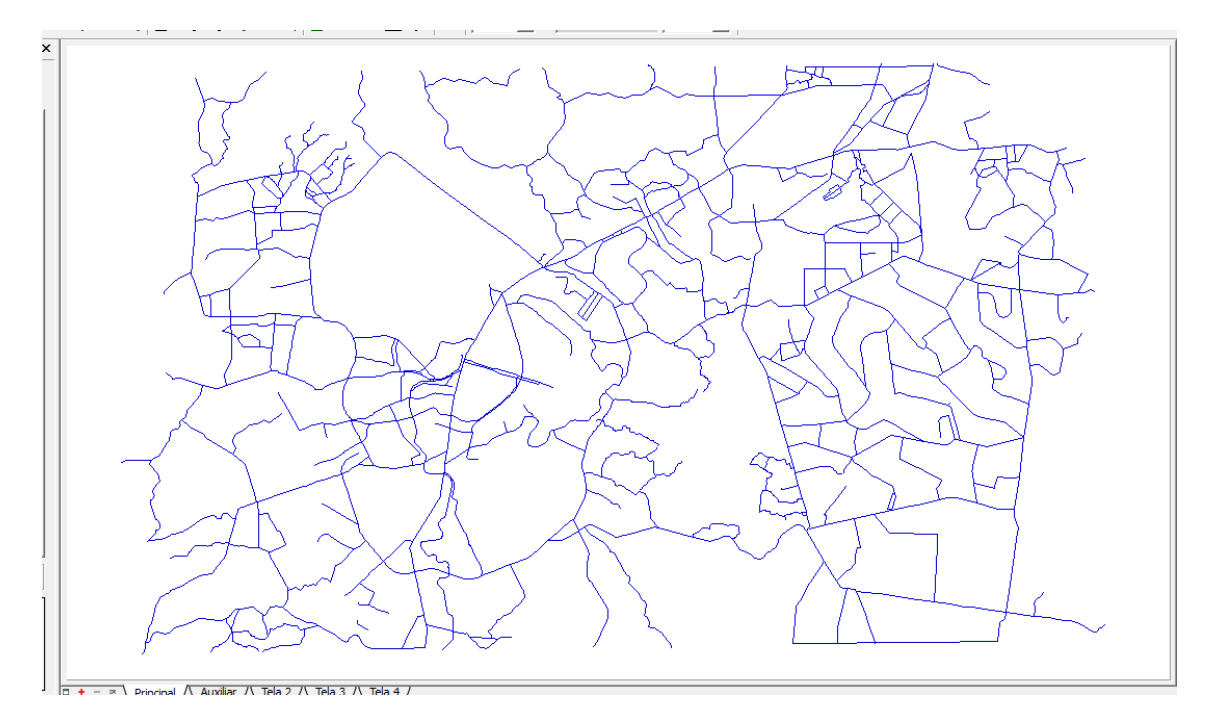

**Figura 12 - Mapa de Rodovias**

**EXERCÍCIO 8**

![](_page_6_Picture_4.jpeg)

Tela 2 /\ Tela 3 /\ Tela 4 /

**Figura 13 - Mapa Altimetria (isolinhas e ponto cotado)**

![](_page_7_Picture_1.jpeg)

**Figura 14 - Grade Triangular (TIN)**

![](_page_7_Picture_3.jpeg)

![](_page_7_Picture_4.jpeg)

**Figura 15 - Grade retangular a partir do TIN**

**EXERCÍCIO 11**

![](_page_8_Picture_1.jpeg)

**Figura 16 - Grade de declividade em graus**

![](_page_8_Picture_3.jpeg)

![](_page_8_Picture_4.jpeg)

**Figura 17 - Fatiamento (antes do limpa pixel) Figura 18 - Fatiamento (depois do limpa pixel)**

![](_page_9_Picture_1.jpeg)

**Figura 19 - Mapa de quadras**

![](_page_9_Figure_3.jpeg)

**Figura 20 - Consulta e Estatística**

![](_page_10_Figure_0.jpeg)

![](_page_10_Figure_1.jpeg)

![](_page_10_Figure_2.jpeg)

**Figura 22 - Seleção de duas colunas para elaboração do Diagrama de Dispersão**

![](_page_10_Picture_5.jpeg)

**Figura 23 - Atualização de atributos utilizando o LEGAL**

![](_page_11_Picture_1.jpeg)

**Figura 24 - Imagem Landsat**

![](_page_11_Picture_3.jpeg)

**Figura 25 - Imagem Quick-Bird**

![](_page_12_Figure_1.jpeg)

**Figura 26 - Mapa de Uso da Terra por classificação supervisionada**